**Cobalt Digital Inc.** 

# 9032-SD

# Standard Definition Analog to Digital Converter with Frame Synchronization

# Owner's Manual

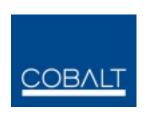

9032-SD-OM Version: 2.0

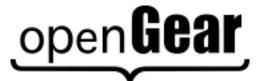

#### 9032-SD • Analog to Digital Converter with Frame Sync Owner's Manual

Cobalt Part Number: 9032-SD-OM

Document Version: 2.0Printed in the United States.

• Last Author: MB

Printing Date: 6/9/2008 4:30 PM

The information contained in this Owner's Manual is subject to change without notice or obligation.

#### Copyright

© 2008 Cobalt Digital Inc. All rights reserved.

Contents of this publication may not be reproduced in any form without the written permission of Cobalt Digital Inc. Reproduction or reverse engineering of copyrighted software is prohibited.

#### **Notice**

The material in this manual is furnished for informational use only. It is subject to change without notice and should not be construed as a commitment by Cobalt Digital Inc. Cobalt Digital Inc assumes no responsibility or liability for errors or inaccuracies that may appear in this manual.

#### **Trademarks**

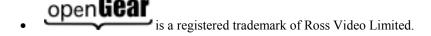

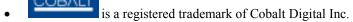

All other product names and any registered and unregistered trademarks mentioned in this
manual are used for identification purposes only and remain the exclusive property of
their respective owners.

#### **Important Regulatory and Safety Notices**

Before using this product and any associated equipment, refer to the "Important Safety Instructions" listed below so as to avoid personnel injury and to prevent product damage.

Products may require specific equipment, and /or installation procedures be carried out to satisfy certain regulatory compliance requirements. Notices have been included in this publication to call attention to these specific requirements.

#### **Symbol Meanings**

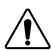

This symbol on the equipment refers you to important operating and maintenance (servicing) instructions within the Product Manual Documentation. Failure to heed this information may present a major risk of damage or injury to persons or equipment.

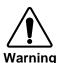

The symbol with the word "Warning" within the equipment manual indicates a potentially hazardous situation, which if not avoided, could result in death or serious injury.

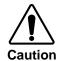

The symbol with the word "Caution" within the equipment manual indicates a potentially hazardous situation, which if not avoided, may result in minor or moderate injury. It may also be used to alert against unsafe practices.

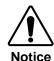

The symbol with the word "**Notice**" within the equipment manual indicates a situation, which if not avoided, may result in major or minor equipment damage or a situation which could place the equipment in a non-compliant operating state.

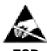

This symbol is used to alert the user that an electrical or electronic device or assembly is susceptible to damage from an ESD event.

ESD Susceptibility

#### **Important Safety Instructions**

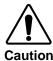

This product is intended to be a component product of the openGear<sup>TM</sup> frame. Refer to the openGear<sup>TM</sup> frame Owner's Manual for important safety instructions regarding the proper installation and safe operation of the frame as well as it's component products.

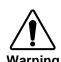

Certain parts of this equipment namely the power supply area still present a safety hazard, with the power switch in the OFF position. To avoid electrical shock, disconnect all A/C power cords from the chassis' rear appliance connectors before servicing this area.

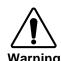

Service barriers within this product are intended to protect the operator and service personnel from hazardous voltages. For continued safety, replace all barriers after any servicing.

This product contains safety critical parts, which if incorrectly replaced may present a risk of fire or electrical shock. Components contained within the product's power supplies and power supply area, are not intended to be customer serviced and should be returned to the factory for repair.

To reduce the risk of fire, replacement fuses must be the same type and rating. Only use attachments/accessories specified by the manufacturer.

#### **Environmental Information**

The equipment that you purchased required the extraction and use of natural resources for its production. It may contain hazardous substances that could impact health and the environment.

To avoid the potential release of those substances into the environment and to diminish the need for the extraction of natural resources, Cobalt Digital encourages you to use the appropriate take-back systems. These systems will reuse or recycle most of the materials from your end-of-life equipment in an environmentally friendly and health conscious manner.

The crossed-out wheeled bin symbol invites you to use these systems.

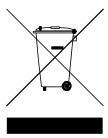

If you need more information on the collection, reuse, and recycling systems, please contact your local or regional waste administration.

You can also contact Cobalt Digital for more information on the environmental performances of our products.

# **Contents**

| Introduction                                 | 6   |
|----------------------------------------------|-----|
| In This Chapter                              | 6   |
| A Word of Thanks                             |     |
| Overview                                     | 6   |
| Functional Block Diagram                     | 7   |
| Supported Audio and Video Formats            |     |
| Input and Output Video                       | 7   |
| Documentation Terms                          | 7   |
| Installation and Setup                       | 8   |
| In This Chapter                              | 8   |
| Static Discharge                             | 8   |
| Unpacking                                    | 8   |
| Rear Module Installation (Optional)          | 9   |
| Rear Module Available for 9032-SD            | 10  |
| Board Installation                           |     |
| Software Version                             |     |
| Card Control and Status                      |     |
| Card Status                                  |     |
| Menu Navigation                              |     |
| Menu Structure                               |     |
| Factory Default Settings                     | 15  |
| Remote Control                               | 16  |
| In This Chapter                              | 16  |
| DashBoard Control System Software            |     |
|                                              |     |
| Technical Specifications                     | 19  |
| Service Information                          | 21  |
| In This Chapter                              | 21  |
| Troubleshooting Checklist                    |     |
| Warranty and Repair Policy                   |     |
| Ordering Information                         | 23  |
| 9032-SD and Related Products                 | 23  |
| Contact Us                                   | 24  |
| Contact Cobalt Digital Inc                   | 2.4 |
| Visit us at the Cobalt Digital Inc. website. |     |
| visit us at the Cooast Digital IIIc. website |     |

# Introduction

# In This Chapter

This chapter includes the following sections:

- A Word of Thanks
- Overview
- Functional Block Diagram
- Supported Audio and Video Formats
- Documentation Terms

### A Word of Thanks

Congratulations on choosing the openGear<sup>TM</sup> **9032-SD Analog to Digital Converter with Frame Sync**. The 9032-SD is part of a full line of modular conversion gear for broadcast TV environments. The Cobalt Digital openGear<sup>TM</sup> line includes video decoders and encoders, audio embedders and deembedders, distribution amplifiers, format converters, and much more. Cobalt openGear<sup>TM</sup> modular conversion gear will meet your signal conversion needs now and well into the future.

Should you have questions pertaining to the installation or operation of your 9032-SD, please contact us at the numbers listed on the back cover of this manual. We are happy to help with any questions regarding this or any other openGear<sup>TM</sup> card.

### **Overview**

The 9032-SD is a high quality analog to digital converter that also includes a full video frame synchronizer.

The product also provides full color processing control of the output video, with separate controls for Luma Gain, Luma Lift, Chroma Saturation and Color Phase.

All card configuration is done with a simple front panel menu. There is a four character text display to view and control parameters, and a toggle switch and two buttons to navigate the menu. Card configuration can also be done over DashBoard remote control software.

The input and outputs of the 9032-SD are the following:

#### **Input:**

☐ One 3-BNC SD analog video input

#### **Outputs:**

☐ Two SD-SDI video outputs

# **Functional Block Diagram**

The 9032-SD has a very flexible signal flow path and feature set that combines several products into one compact package. This section diagrams the basic signal flow of your 9032-SD product.

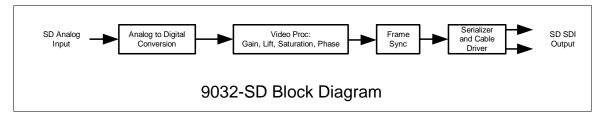

Figure 1. Simplified Block Diagram of 9032-SD Functions

# **Supported Audio and Video Formats**

#### **Input and Output Video**

The 9032-SD supports the following video formats.

| Raster structure  | Frame Rate |
|-------------------|------------|
| 486i <sup>1</sup> | 29.97      |
| 575i <sup>1</sup> | 25         |

#### Notes:

1. All rates displayed as frame rates, interlaced ("i") field rates are two times the number shown.

# **Documentation Terms**

The following terms are used throughout this guide:

- "Frame" refers to the 8310 frame that houses the 9032-SD card.
- "Operator" and "User" both refer to the person who uses the 9032-SD.
- "Board" and "Card" all refer to the 9032-SD card itself, including all components and switches.
- "System" and "Video system" refers to the mix of interconnected production and terminal equipment in which the 9032-SD operates.

# **Installation and Setup**

## In This Chapter

This chapter includes the following sections:

- Static Discharge
- Unpacking
- Rear Module Installation (Optional)
- Board Installation
- BNC Connections
- Menu Structure
- Factory Defaults

# **Static Discharge**

Whenever handling the card and other related equipment, please observe all static discharge precautions as described in the following note:

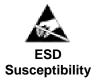

Static discharge can cause serious damage to sensitive semiconductor devices. Avoid handling circuit boards in high static environments such as carpeted areas, and when wearing synthetic fiber clothing. Always exercise proper grounding precautions when working on circuit boards and related equipment.

# Unpacking

Unpack each card you received from the shipping container, and check the contents against the packing list to ensure that all items are included. If any items are missing or damaged, contact your sales representative or Cobalt Digital directly.

# **Rear Module Installation (Optional)**

If you are installing the card in a 8310-C-BNC or 8310-BNC frame (one with a 100 BNC rear module installed across the entire back plane), skip this section.

If you are installing the card into a slot with no rear module, you should have ordered and received one of the RM-9032-A module. You will need to install it in your 8310 frame before you can connect cables.

Use the following steps to install a rear module in an 8310 openGear<sup>TM</sup> frame:

- 1. Refer to the openGear<sup>TM</sup> 8310 frame Owner's Manual, to ensure that the frame is properly installed according to instructions.
- 2. On the rear of the 8310, locate the card frame slot.
- 3. As shown in Figure 2, seat the bottom of the rear module in the seating slot at the base of the frame's back plane.

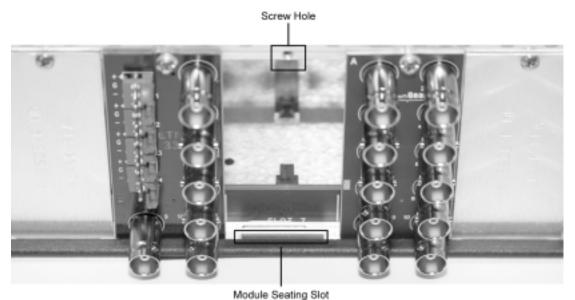

modelie Grammy Gran

Figure 2. Rear Module Installation

- 4. Align the top hole of the RM-9032-A with the screw hole on the top edge of the 8310 back plane.
- 5. Using a Phillips driver and the supplied screw, fasten the rear module to the 8310 back plane. Do not over tighten.

All modules are installed using the same method above.

The following section contains a drawing of the RM-9032-A module.

# **Rear Module Available for 9032-SD**

Figure 3. BNC Designations for the Card Rear Module available for the 9032-SD.

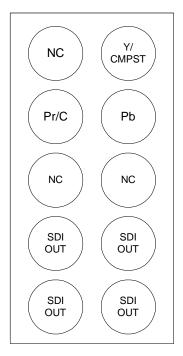

RM-9032-A

### **Board Installation**

Use the following steps to install the card in the openGear<sup>TM</sup> 8310 frame:

1. Refer to the Owner's Manual of the openGear<sup>TM</sup> 8310 frame to ensure that the frame is properly installed according to instructions.

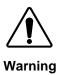

Heat and power distribution requirements within a frame may dictate specific slot placement of cards. Cards with many heat-producing components should be arranged to avoid areas of excess heat build-up, particularly in frames using convection cooling.

2. After selecting the desired frame installation slot, hold the card by the edges and carefully align the card edges with the slots in the frame. Then, fully insert the card into the frame until the rear connection plugs are properly seated on the midplane and rear modules.

This completes the procedure for installing the card in the openGear<sup>TM</sup> 8310 frame.

### **Software Version**

- ☐ This manual is written for software release number 3.0.
- □ To view the current software release number of your 9032-SD check the information submenu on the front edge controls or the card info menu in DashBoard.
- To upgrade your 9032-SD software, go to the download page at <a href="https://www.cobaltdigital.com">www.cobaltdigital.com</a> to download the latest release, and upload the file through DashBoard (see DashBoard user manual, 3-5).

#### **Card Control and Status**

#### **Card Status**

The card indicates the status of the input signal with the four blue LEDs labeled with the different supported formats (625, 525). When the card has locked to a particular input format, that LED will be illuminated. When the card has not locked to a particular video format, the card will search all possible formats, and the lights will cycle rapidly.

#### **Menu Navigation**

The card can be configured from a menu system built in to the front card edge. This provides an intuitive and easy to use method for exploring and using the features of the card.

The menu is navigated by using the toggle switch and the two push buttons. The lower button is the "Enter" button to enter a submenu, and the upper button is the "Exit" button to exit a submenu. Moving the toggle switch up or down moves up or down in menu choices, and pressing the buttons moves in or out of sub menus.

The menu LEDs will illuminate from top to bottom to indicate increasing depth in the menu.

### **Menu Structure**

#### Video Submenu

| Menu | Menu Structure |      | Parameter Type             |  |
|------|----------------|------|----------------------------|--|
| Vid  | Vid Proc Unty  |      | Proc Unity                 |  |
|      |                | Gain | Proc Gain                  |  |
|      |                | Lift | Proc Lift                  |  |
|      |                | Sat  | Proc Sat                   |  |
|      |                | Phas | Proc Phase                 |  |
|      | Dec            | SDIN | Decoder SD input           |  |
|      |                | PED  | Pedestal - SD Setup        |  |
|      | Sorc           | _    | Set SDI or analog priority |  |

#### **Proc Unity**

Resets all of the proc controls to unity value.

#### Proc Gain

This is Luma (Y channel) gain, expressed as a percentage. It ranges from 0.0% to 200.0% in 0.1% steps.

#### **Proc Lift**

This is Luma (Y channel) offset, expressed as an actual video value ranging from -1024 to 1024. If set to 0 no change is made. If set to 1024 absolute black (value 004) becomes absolute white (value 3FB). If set to -1024, absolute white becomes absolute black.

#### **Proc Saturation**

This is Chroma (C channel) gain, expressed as a percentage. It ranges from 0.0% to 200.0% in 0.1% steps.

#### Proc Phase

This is Chroma (C channel) phase adjustment, expressed in degrees, ranging from –360 to +360 in steps of one degree.

#### Decoder SD Input

Selects the input format for SD analog video. This must be changed to reflect the analog video format on the input for the 9032-SD to lock correctly. Valid SD formats are GBR, Component SMPTE, Component MII, Component Betacam, Component Y/C, and Composite.

#### SD Pedestal (Setup)

Selects between 0 IRE and 7.5 IRE of setup (pedestal) on the input analog SD signal. This tells the card how much setup needs to be removed from the input.

#### Select Default Source SDI / Analog

Selects the input that has priority when both SDI and Analog inputs are detected.

#### Frame Sync Submenu

| Menu | Structure | Parameter Type    |
|------|-----------|-------------------|
| FS   | Enbl      | Frame Sync Enable |
|      | HOS       | Horizontal Offset |
|      | VOS       | Vertical Offset   |
|      | LATL      | Line Latency      |
|      | LATF      | Field Latency     |
|      | ADLY      | Audio Delay       |
|      | RSET      | Frame Sync Reset  |

#### Frame Sync Enable

Enables the frame sync. If disabled the output video timing matches the input video timing.

#### Horizontal Offset

Allows the user to specify an additional horizontal offset between the output video and the frame sync reference in sample clock periods.

#### Vertical Offset

Allows the user to specify an additional vertical offset between the output video and the frame sync reference in lines. These are lines in the reference format, not the output video format.

#### Frame Latency

Specifies the smallest amount of latency allowed by the frame sync. This latency measurement is in frames of the output video. The frame sync will not output a frame unless the specified number of frames are captured in the buffer. Minimum latency is three lines and zero frames in all video modes. The maximum latency is format dependent. The operational latency of the frame sync is always between the specified minimum latency and minimum latency plus one frame (not one field).

#### Audio Delay

Specifies the amount of additional audio delay after matching video delay. When the change is under one and a half frames, the change in audio delay will be applied without interrupting audio. When changing audio delay more than a frame and a half at a time, there will be a slight audio glitch.

#### Video Delay

Reports the current amount of video delay in ms.

#### Reset Frame Sync

Resets the frame sync, clearing any buffered audio and video. You must reset the framesync after manipulating the horizontal and vertical offset in order re-establish correct audio and video co-timing.

#### Display Submenu

| Menu Structure |      | Parameter Type      |  |
|----------------|------|---------------------|--|
| Disp           | H/V  | Display Orientation |  |
|                | BRGT | Display Brightness  |  |

#### **Display Orientation**

This parameter lets you change the orientation of the display. "Vert" makes the characters look correct when the cards are mounted in a 2 RU frame like the 8310. "Horz" makes the characters look right in a horizontal frame.

#### **Display Brightness**

This parameter allows you to set the standard output brightness of the menu display. It is a percentage of maximum brightness.

#### Preset Submenu

| MENU | U STRUCTURE | Parameter Type           |
|------|-------------|--------------------------|
| Prst | Slct        | Select Preset            |
|      | Save        | Save Settings            |
|      | Load        | Load Settings            |
|      | Fact        | Restore Factory Settings |

#### Select Preset

Select from one of the five saved presets.

#### Save Settings

In this parameter, move the toggle switch up to save the settings to the card persistent storage.

#### Load Settings

In this parameter, move the toggle switch up to load the saved settings and make them active.

#### Restore Factory Settings

In this parameter, move the toggle switch up to make the factory default settings active, and make the stored settings equal to the factory settings.

#### Information Submenu

| Menu Structure |      | Parameter Type          |  |
|----------------|------|-------------------------|--|
| Info           | +POW | Positive Watts Consumed |  |
|                | -POW | Negative Watts Consumed |  |

| SWR# | Software Release Number |
|------|-------------------------|
| SWB# | Software Build Number   |

#### Positive Watts Consumed

A read only indication of power consumed by the card from the frames +12V rail.

#### **Negative Watts Consumed**

A read only indication of power consumed by the card from the frames +-7.5V rail.

#### Software Release Number

A read only indication of the software release number. A higher number is newer release of software.

#### Software Build Number

A read only indication of the software build number. Software build number is an internal indicator used by Cobalt engineers to differentiate different software builds.

### **Factory Default Settings**

The factory default settings are as follows

- 1) The proc module is enabled, but all parameters are set to unity.
- 2) The Frame Sync is disabled, reference 1 or 2 must be chosen to enable the frame sync.

# **Remote Control**

# In This Chapter

This section provides a detailed explanation on using remote control functions with your card.

### **DashBoard Control System Software**

The DashBoard Control System enables you to monitor and control openGear<sup>TM</sup> frames and controller cards from a computer. The DashBoard software and manual can be downloaded from the Cobalt Digital Inc. website (www.cobaltdigital.com).

#### Using the Menus and Menu Descriptions

You must first install the DashBoard Control System software on your computer. Refer to the *DashBoard User Manual* for software installation procedures and for using the DashBoard interface.

The following pages list the parameters from the menu tabs available in the DashBoard software when connected to a 9032-SD.

| Menu        | Item                       | Format                                  | Description                                       |
|-------------|----------------------------|-----------------------------------------|---------------------------------------------------|
| Card Info   | Product                    | 9032-SD                                 | The product name                                  |
| (Read-only) | Manufacturer               | Cobalt Digital Inc.                     | The manufacturer of the product                   |
|             | Software Release<br>Number | ###                                     | The release number of the firmware in this card   |
|             | Software Build<br>Date     | ###                                     | The internal build number of this software        |
|             | Software Build<br>Time     | ###                                     | The date and time the software was created        |
|             | +12 V Power Rail           | #.## W                                  | Positive Supply Power                             |
|             | -7.5 Power Rail            | #.## W                                  | Negative Supply Power                             |
|             | Video Input<br>Standard    | ####################################### | Detected Video Standard on SDI or Analog Input    |
|             | Reference Standard         | ####################################### | Detected standard of selected reference           |
|             | SSN                        | ###########                             | Displays the Silicon Serial<br>Number of the card |
|             | Video                      | OK / Input Invalid                      | Displays the status of input video                |

| Menu | Item       | Format                                             | Description                                                       |
|------|------------|----------------------------------------------------|-------------------------------------------------------------------|
|      | Frame Sync | OK / Reference Invalid /<br>Reference Incompatible | Displays the status of the frame sync                             |
|      | Settings   | Saved / Unsaved                                    | Displays whether the current settings have been saved to a preset |

| Menu       | Item                           | Format         | Description                                                                                                    |
|------------|--------------------------------|----------------|----------------------------------------------------------------------------------------------------|
| Frame Sync | Framesync Enable               | On/Off         | Enables the Frame Sync                                                                                                    |
|            | Horizontal Offset              | 0-4125 samples | Applies additional horizontal offset                                                                                              |
|            | Vertical Offset                | 0-1124 lines   | Applies additional vertical offset                                                                                                |
|            | Minimum Latency<br>Frames      | 0-13           | Selects the minimum frames of latency allowed.                                                                                    |
|            | Video Audio Delay<br>Offset ms | (-575) - 575   | Audio delay offset in addition to delay to match video delay.                                                                     |
|            | Framesync Status               | On/Off/Error   | Shows the status of the FS                                                                                                    |
|            | Reset Framesync                | Confirm        | Resets the FS and its<br>buffers. Re-establishes<br>audio video sync after a<br>adjusting the horizontal<br>and vertical offsets. |

| Menu    | Item                    | Format                       | Description                                       |
|---------|-------------------------|------------------------------|---------------------------------------------------|
|         | Card Name               | Up to 32 ASCII<br>Characters | Allows the card to be renamed in the Tree View.   |
|         | Selected Preset         | 1-16                         | Selects a preset to Save or Load.                 |
| Presets | Preset Name             | Up to 6 ASCII<br>Characters  | Specifies a unique name when saving a preset.     |
|         | Preset Save             | Confirm                      | Saves the parameters as preset.                   |
|         | Preset Load             | Confirm                      | Loads parameters previously saved.                |
|         | Reset Current<br>Preset | Confirm                      | Will load factory presets and overwrite the save. |

| Menu         | Item                                 | Format                  | Description                                                                                     |
|--------------|--------------------------------------|-------------------------|-------------------------------------------------------------------------------------------------|
|              | SD Input Type  SD Composite Contains | Composite               | Selects the format of input SD analog video, so the decoder can properly decode the signal.     |
|              |                                      | Y/C                     |                                                                                                 |
|              |                                      | YPbPr BetaCam           |                                                                                                 |
| Video Signal |                                      | YPbPr MII               |                                                                                                 |
| Controls     |                                      | YPbPr SMPTE             |                                                                                                 |
|              |                                      | 0.0 or 7.5 IRE of Setup | Specifies the amount of setup (pedestal) in the input video. It will be removed by the decoder. |

| Menu       | Item           | Format             | Description                                     |
|------------|----------------|--------------------|-------------------------------------------------|
|            | Video Gain     | Range 0-2000       | Gain applied to Y (Luma). 1000 is unity.        |
|            | Video Lift     | Range (-999) – 999 | Lift applied to Y (Luma), in 10 bit code value. |
| Video Proc | Color Gain     | Range 0-2000       | Gain applied to C (Chroma). 1000 is unity.      |
|            | Color Phase    | Range (-360) – 360 | Phase of C (Chroma) in degrees.                 |
|            | Reset to Unity | Confirm            | Resets all of the proc controls to unity.       |

# **Technical Specifications**

Table 4. Card - Technical Specifications

| Category     | Parameter                  | Specification                                                                                        |  |
|--------------|----------------------------|----------------------------------------------------------------------------------------------------|--|
|              | Number of Inputs           | 3                                                                                                    |  |
|              | Input Type                 | Differential, Common Mode Rejection (5V AC)                                                          |  |
|              | Video Inputs               | SD: Composite, Component YPbPr (BetaCam <sup>TM</sup> , MII <sup>TM</sup> , SMPTE/N10), RGB, and Y/C |  |
|              | Conversion Bit Depth       | 12-Bits                                                                                              |  |
|              | SD Color Separation        | 5-Line Adaptive Comb or Notch Filter                                                                 |  |
| Analog Video | Frequency Response         | SD: Y- 0-30MHz ± 0.25db PbPr 0-15 MHz ±                                                              |  |
| Input        | Differential Phase         | SD: < ±0.4° typical                                                                                  |  |
|              | Differential Gain          | SD: $<\pm0.4\%$ typical                                                                              |  |
|              | Noise                      | < -64dB (Luma Flat Field)                                                                            |  |
|              |                            | < -61dB (Luma Ramp)                                                                                  |  |
|              | Analog Front End Crosstalk | Within Noise Floor Measurement                                                                       |  |
|              | Return Loss                | > 20dB to 30MHz                                                                                      |  |

| Category                        | Parameter         | Specification                            |  |
|---------------------------------|-------------------|------------------------------------------|--|
| Serial Digital<br>Video Outputs | Number of Outputs | 2:SD-SDI BNC per IEC 60169-8 Amendment 2 |  |
|                                 | Impedance         | 75Ω                                      |  |
|                                 | Return Loss       | > 15 dB at 5MHz – 270MHz                 |  |
|                                 | Signal Level      | 800 mV ±10%                              |  |
|                                 | DC Offset         | 0 Volts ±50 mV                           |  |
|                                 | Jitter            | SD: <0.06UI (all outputs)                |  |
|                                 | Overshoot         | <0.2% of amplitude                       |  |

| Category    | Parameter           | Specification                                |
|-------------|---------------------|----------------------------------------------|
|             | Number of Inputs    | 2 Terminating Frame Reference Inputs         |
|             | Standards Supported | HD:                                          |
|             |                     | 720p 24/25/29.97/30/50/59.94                 |
|             |                     | 1080i 25/29.97                               |
|             |                     | 1080p 23.98/24/25/29.97/30                   |
| Reference   |                     | 1080p/sF 23.98/24                            |
| Video Input |                     | SD:                                          |
| Video input |                     | 486i 29.97 NTSC, 575i 25 PAL                 |
|             | Signal Level        | 1Vp-p nominal                                |
|             | Signal              | Analog video sync (black burst or tri-level) |
|             | Impedance           | $75\Omega$                                   |
|             | Return Loss         | > 30dB to 30MHz                              |
|             | Max DC on Ref Input | ±1V                                          |

| l Other | Total Power Consumption | 12W                    |
|---------|-------------------------|------------------------|
|         | Warranty                | Five Year Transferable |

Specifications are subject to change without notice.

# **Service Information**

### In This Chapter

This chapter includes the following sections:

- Troubleshooting Checklist
- Warranty and Repair Policy

# **Troubleshooting Checklist**

Routine maintenance to this openGear<sup>TM</sup> product is not required. In the event of problems with your card, the following basic troubleshooting checklist may help identify the source of the problem. If the module still does not appear to be working properly after checking all possible causes, please contact your openGear<sup>TM</sup> products distributor, or the Technical Support department at the numbers listed under the "Contact Us" section at the end of this manual.

- 1. **Visual Review** Performing a quick visual check may reveal many problems, such as connectors not properly seated or loose cables. Check the module, the frame, and any associated peripheral equipment for signs of trouble.
- 2. **Power Check** Check the power indicator LED on the distribution frame front panel for the presence of power. If the power LED is not illuminated, verify that the power cable is connected to a power source and that power is available at the power main. Confirm that the power supplies are fully seated in their slots. If the power LED is still not illuminated, replace the power supply with one that is verified to work.
- 3. **Reseat the Card in the Frame** Eject the card and reinsert it in the frame.
- 4. **Check Control Settings** Refer to the Installation and Operation sections of the manual and verify all user-adjustable component settings.
- 5. **Input Signal Status** Verify that source equipment is operating correctly and that a valid signal is being supplied.
- 6. **Output Signal Path** Verify that destination equipment is operating correctly and receiving a valid signal.
- 7. **Module Exchange** Exchanging a suspect module with a module that is known to be working correctly is an efficient method for localizing problems to individual modules.
- 8. **Red Error Light** If the red error light is illuminated, verify that the frame sync is set to the same reference that is being used on the back of the openGear<sup>TM</sup> frame (REF1 LOOP or REF2 LOOP), and that the reference is properly terminated.

# **Warranty and Repair Policy**

The openGear<sup>TM</sup> card is warranted to be free of any defect with respect to performance, quality, reliability, and workmanship for a period of FIVE (5) years from the date of shipment from our factory. In the event that your Cobalt Digital Inc. card proves to be defective in any way during this warranty period, Cobalt Digital Inc. reserves the right to repair or replace this piece of equipment with a unit of equal or superior performance characteristics.

Should you find that this openGear<sup>TM</sup> card has failed after your warranty period has expired, we will repair your defective product should suitable replacement components be available. You, the owner, will bear any labor and/or part costs incurred in the repair or refurbishment of said equipment beyond the FIVE (5) year warranty period.

In no event shall Cobalt Digital Inc. be liable for direct, indirect, special, incidental, or consequential damages (including loss of profits) incurred by the use of this product. Implied warranties are expressly limited to the duration of this warranty.

This openGear<sup>TM</sup> card Owner's Manual provides all pertinent information for the safe installation and operation of your Cobalt Digital Inc. Product. Cobalt Digital Inc. policy dictates that all repairs to the openGear<sup>TM</sup> card are to be conducted only by an authorized Cobalt Digital Inc. factory representative. Therefore, any unauthorized attempt to repair this product, by anyone other than an authorized Cobalt Digital Inc. factory representative, will automatically void the warranty. Please contact Cobalt Digital Inc. Technical Support for more information.

#### In Case of Problems

Should any problem arise with your openGear<sup>TM</sup> card, please contact the Cobalt Digital Inc. Technical Support Department. (Contact information is supplied at the end of this publication.)

A Return Material Authorization number (RMA) will be issued to you, as well as specific shipping instructions, should you wish our factory to repair your openGear<sup>TM</sup> card. If required, a temporary replacement module will be made available at a nominal charge. Any shipping costs incurred will be the responsibility of you, the customer. All products shipped to you from Cobalt Digital Inc. will be shipped collect.

The Cobalt Digital Inc. Technical Support Department will continue to provide advice on any product manufactured by Cobalt Digital Inc., beyond the warranty period without charge, for the life of the equipment.

# **Ordering Information**

#### 9032-SD and Related Products

Your **9032-SD Analog to Digital Converter with Frame Sync** is a part of the openGear<sup>TM</sup> family of products. Cobalt Digital offers a full line of openGear<sup>TM</sup> terminal equipment including distribution, conversion, monitoring, synchronizers, encoders, decoders, embedders, and de-embedders, as well as analog audio and video products.

#### Standard Equipment

- 9032-SD Analog to Digital Converter with Frame Sync
- 9032-SD-OM Analog to Digital Converter with Frame Sync Owner's Manual

#### **Optional Equipment**

- **9032-SD-OM** nalog to Digital Converter with Frame Sync Owner's Manual (additional Owner's Manual)
- **RM-9032-A** openGear<sup>TM</sup> Rear Module compatible with 9032-SD (10 BNC connector)
- **8310-C** Digital Products Frame and Power Supply with Cooling Fans (2RU, holds 10 cards)
- 8310-C-BNC Digital Products Frame and Power Supply with fixed 100-BNC Rear Module and Cooling Fans. (2RU, holds 10 cards)
- MFC-8310-N Network Controller Card (Additional)

# **Contact Us**

# **Contact Cobalt Digital Inc.**

**General Business Office** 217.344.1243 and Technical Support **PHONE Fax** 217.344.1245 **General Information** Info@cobaltdigital.com E-MAIL **Sales Information** Sales@cobaltdigital.com 2406 East University Avenue **POSTAL Cobalt Digital Inc.** Urbana, IL 61802 USA **SERVICE** 

# Visit us at the Cobalt Digital Inc. website.

http://www.cobaltdigital.com

- Online catalog
- Related products and full product lines
- Trade show information
- Dealer information
- Cobalt Digital Inc. news

Free Manuals Download Website

http://myh66.com

http://usermanuals.us

http://www.somanuals.com

http://www.4manuals.cc

http://www.manual-lib.com

http://www.404manual.com

http://www.luxmanual.com

http://aubethermostatmanual.com

Golf course search by state

http://golfingnear.com

Email search by domain

http://emailbydomain.com

Auto manuals search

http://auto.somanuals.com

TV manuals search

http://tv.somanuals.com